# Hardware Overview

The H3LIS331DL breakout is fairly simple.

H3LIS331DL Sensor IC - This is the sensor IC. Its operating voltage only extends up to 3.6V, so to use it with a 5V Arduino or Arduino clone, you'll need some kind of [voltage translation](https://learn.sparkfun.com/tutorials/bi-directional-logic-level-converter-hookup-guide)! It is perfectly centered on the PCB.

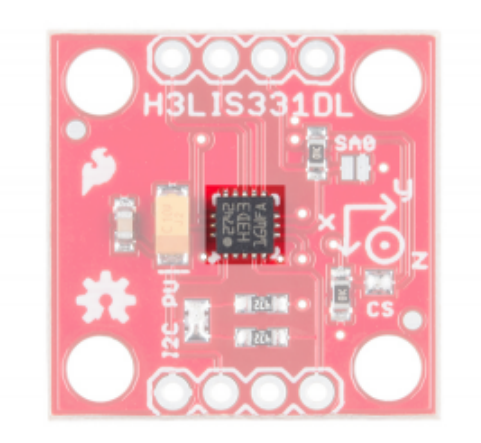

1<sup>2</sup>C Pull-up Resistors - The board includes pull-up resistor so you don't need to add them externally.

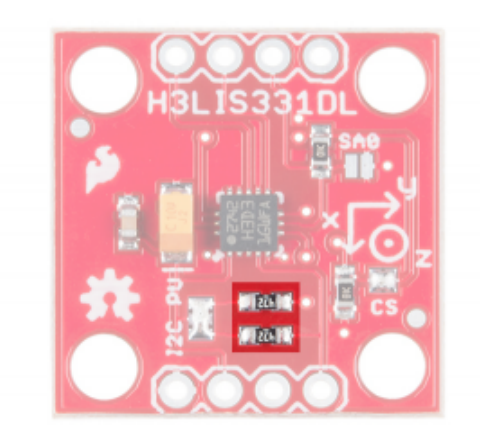

 $I^2C$  Pull-up Resistor Isolation Jumper - If necessary, the  $I^2C$  pull-up resistors can be removed from the circuit by removing the solder from this jumper.

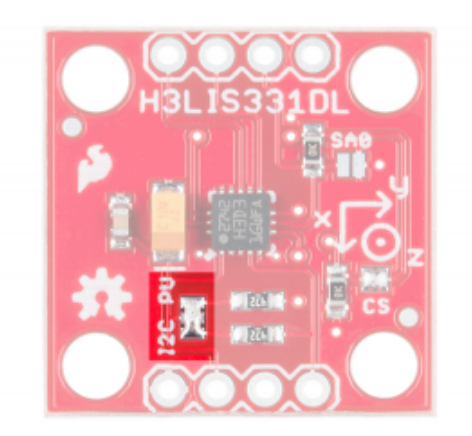

SparkFun Standard I<sup>2</sup>C Header - Most boards which can be communicated to via I<sup>2</sup>C use this pinout, making it easy to stack them or connect them in a daisy chain.

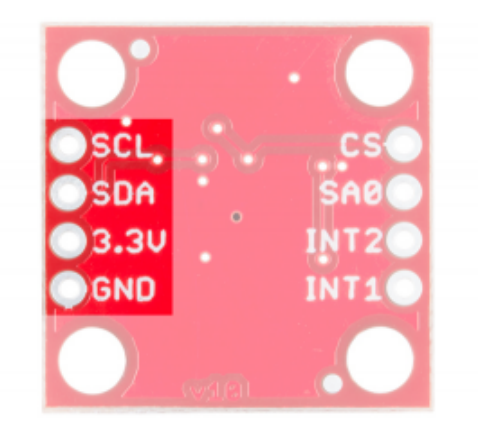

**SA0 Jumper** - Closing this jumper changes the  $I^2C$  address of the sensor from 0x19 to 0x18.

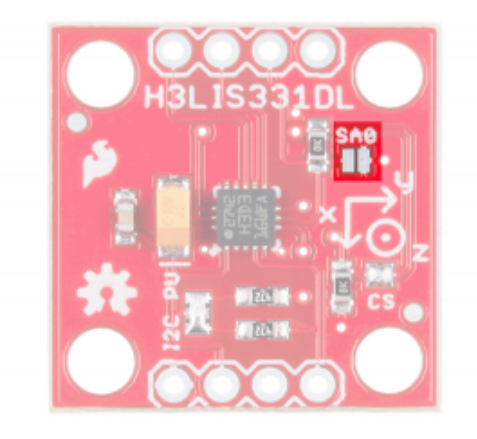

CS Jumper - Removing the solder from this jumper enables SPI mode. When the part's CS line is low at boot, it enables SPI mode.

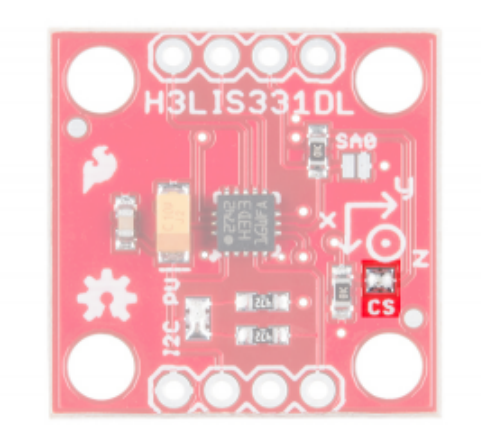

SA0 Pin - When the chip is in SPI mode, this goes from being the address select pin to being the MISO pin.

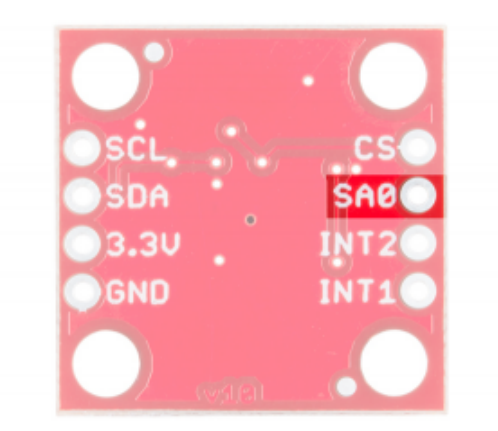

CS Pin - Chip select for SPI mode. Unused in  $1^2C$  mode.

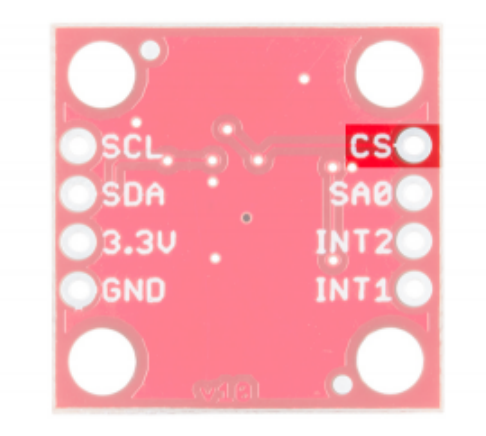

Interrupt Pins - These pins are tied to interrupts that can be setup by the software library to trigger on various conditions.

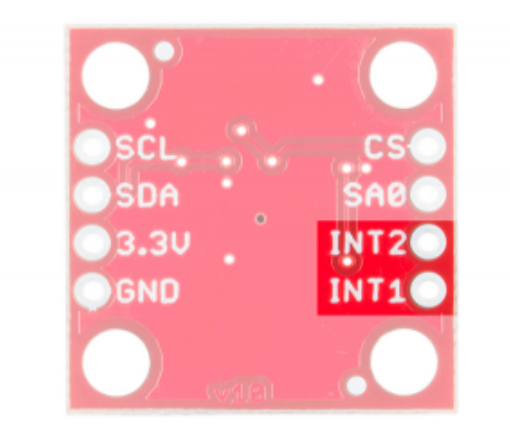

# Library Overview

Here's a list of the functions supported by the [Arduino library for the LIS331 family](https://github.com/sparkfun/SparkFun_LIS331_Arduino_Library).

begin(comm\_mode mode) - Sets the communications mode to be used by the library (LIS331::USE\_I2C or LIS331::USE\_SPI), sets the power mode to normal, enables the axes, sets the sampling rate to 50Hz, and resets all the other registers to 0.

 $set$ 12CAddr(address) - Sets the I<sup>2</sup>C address. By default this is going to be 0x19. If the SA0 jumper is soldered closed, it is  $0x18$ . This function must be called before  $begin{bmatrix} \text{begin}( \text{f} \text{begin}( \text{f} \text{begin}( \text{f} \text{line(} \text{f} \text{line(} \text{f} \text{line(} \text{line(} \text{f} \text{line(} \text{line(} \text{line(} \text{line(} \text{line(} \text{line(} \text{line(} \text{line(} \text{line(} \text{line(} \text{line(} \text{line(} \text{line(} \text{line(} \text{line(} \text{line(} \text{line(}$ 

setSPICSPin(pin) - Sets the SPI mode chip select pin. This function must be called before begin() so the library knows which pin to use for communications.

axesEnable(bool enable) - Pass true to enable the axes or false to disable them.

setPowerMode(power\_mode pmode) - Sets the power mode of the chip. This affects the data rate as well. Options are:

- LIS331::POWER\_DOWN Minimizes chip power usage but no data or communications are possible  $\bullet$
- LIS331::NORMAL Normal power mode. Data rate is set by the set ODR() function.
- LIS331::LOW\_POWER\_0\_5HZ Low power mode, 0.5Hz data rate.
- LIS331::LOW POWER 1HZ Low power mode, 1Hz data rate.
- LIS331::LOW POWER 2HZ Low power mode, 2Hz data rate.
- LIS331::LOW POWER 5HZ Low power mode, 5Hz data rate.
- LIS331::LOW\_POWER\_10HZ Low power mode, 10Hz data rate.

setODR(data\_rate drate) - Sets the data rate for the part, when in normal power mode only. Options are:

- LIS331::DR\_50HZ Set the data rate to 50Hz.  $\bullet$
- LIS331::DR\_100HZ Set the data rate to 100Hz.  $\bullet$
- $LIST331::DR_400HZ$  Set the data rate to 400Hz.
- $LIS331::DR_1000Hz$  Set the data rate to 1000Hz.

readAxes(int16\_t &x, int16\_t &y, int16\_t &z) - Pass three int16\_t variables to this function and those variables will be populated with the appropriate value from the accelerometer.

convertToG(maxScale, reading) - Converts from raw data to an actual g-reading. The first parameter is the maximum reading for the current mode, as set by the setFullScale() function. Options are 6/12/24g for the LIS331HH and 100/200/400g for the H3LIS331DL.

setHighPassCoeff(high\_pass\_cutoff\_freq\_cfg hpcoeff) - Set the coefficient for the high pass filter. The actual cutoff frequency is dependent upon the data rate set by setODR(). The cutoff frequency is (fs)/(6\*Hpc), where fs is the sampling frequency and Hpc is the high pass coefficient as set by these constants:

- $\bullet$  LIS331::HPC 8 Sets coefficient to 8.
- $\bullet$  LIS331::HPC 16 Sets coefficient to 16.
- LIS331::HPC\_32 Sets coefficient to 32.
- LIS331::HPC\_64 Sets coefficient to 64.

enableHPF(bool enable) - true to enable,  $false$  to disable.

HPFOOnIntPin(bool enable, intSource) - Does the high pass filter apply to the signal the interrupt is based on? true to enable, false to disable, and the second parameter is 1 or 2 depending on which interrupt you wish to apply this setting to.

intActiveHigh(bool enable) - Pass true to set the interrupt pin to active high, false to set it as active low. Default value is active high.

intPinMode(pp\_od \_pinMode) - Are the interrupt pins open-drain or push pull? Pass LIS331::PUSH\_PULL or LIS331::OPEN\_DRAIN .

intSrcConfig(int sig src src, pin) - What sort of thing triggers an interrupt, and which pin shows the interrupt. The options are:

- $\cdot$  LIS331::INT\_SRC Interrupt source is the same as the pin number.
- LIS331::INT1\_2\_SRC Either interrupt will be reflected on the pin.
- LIS331::DRDY The "new data ready" signal will be reflected on the pin.
- LIS331::BOOT The boot mode status of the part is reflected on the pin.

setFullScale(fs\_range range) - Sets the range of the part, as listed below:

- LOW RANGE  $+/-6g$  for the LIS331HH or  $+/-100g$  for the H3LIS331DH.
- MED RANGE  $-$  +/-12g for the LIS331HH or +/-200g for the H3LIS331DH.
- HIGH RANGE  $+/-24q$  for the LIS331HH or  $+/-400q$  for the H3LIS331DH.

bool newXData() - returns  $\mathbf{true}$  if new X data is available since last read of X data register.

bool newYData() - same as  $newXData()$  for Y axis.

bool newZData() - same as  $newZData()$  for Z axis.

enableInterrupt(int\_axis axis, trig\_on\_level trigLevel, interrupt, bool enable)  $-$  axis can

be LIS331::X\_AXIS , LIS331::Y\_AXIS , or LIS331::Z\_AXIS . trigLevel can

be LIS331::TRIG ON HIGH OT LIS331::TRIG ON LOW, interrupt can be 1 or 2, and enable is true to enable the interrupt and **false** to disable it.

setIntDuration(duration, intSource) - duration can be any value from 0-127, and represents the time in number of samples that the sensor must read above or below the threshold set by the user. intSource is 1 or 2.

setIntThreshold(threshold, intSource) - threshold is the absolute magnitude above or below which an interrupt will occur, divided by 16. It can range from  $0-127$ . intSource is 1 or 2.

## Examples

#### Hardware Hookup

The H3LIS331DL supports  ${}^{12}C$ , SPI, and three-wire SPI data transfer. The library supports  ${}^{12}C$  and SPI mode. Obviously, since SPI requires four wires and I<sup>2</sup>C only requires two, there are different circuit configurations for each mode. Now would be a good time to [solder](https://learn.sparkfun.com/tutorials/how-to-solder-through-hole-soldering) the female headers to the Arduino Pro 3.3V/8MHz and breakaway headers to the H3LIS331DL sensor before connecting the boards together.

## $l^2C$  Mode

The board is labeled for I<sup>2</sup>C mode. Here you can see it connected to a 3.3V Arduino Pro. Note that connecting the board to a 5V Arduino can damage it.

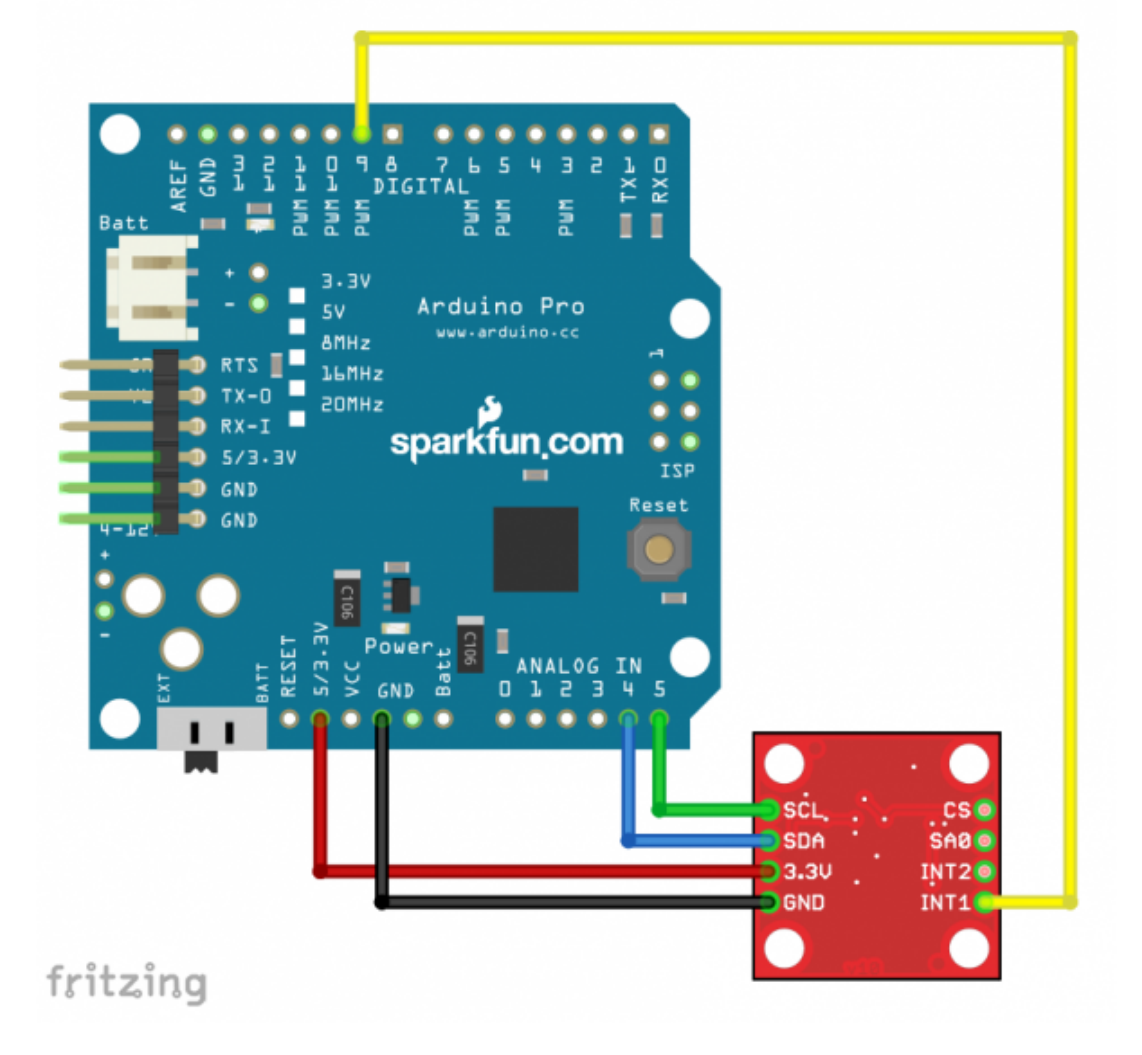

### SPI Mode

In SPI mode, the SDA pin becomes MOSI, the SCL pin becomes clock, the address select pin SA0 become MISO, and the CS pin is used for chip select.

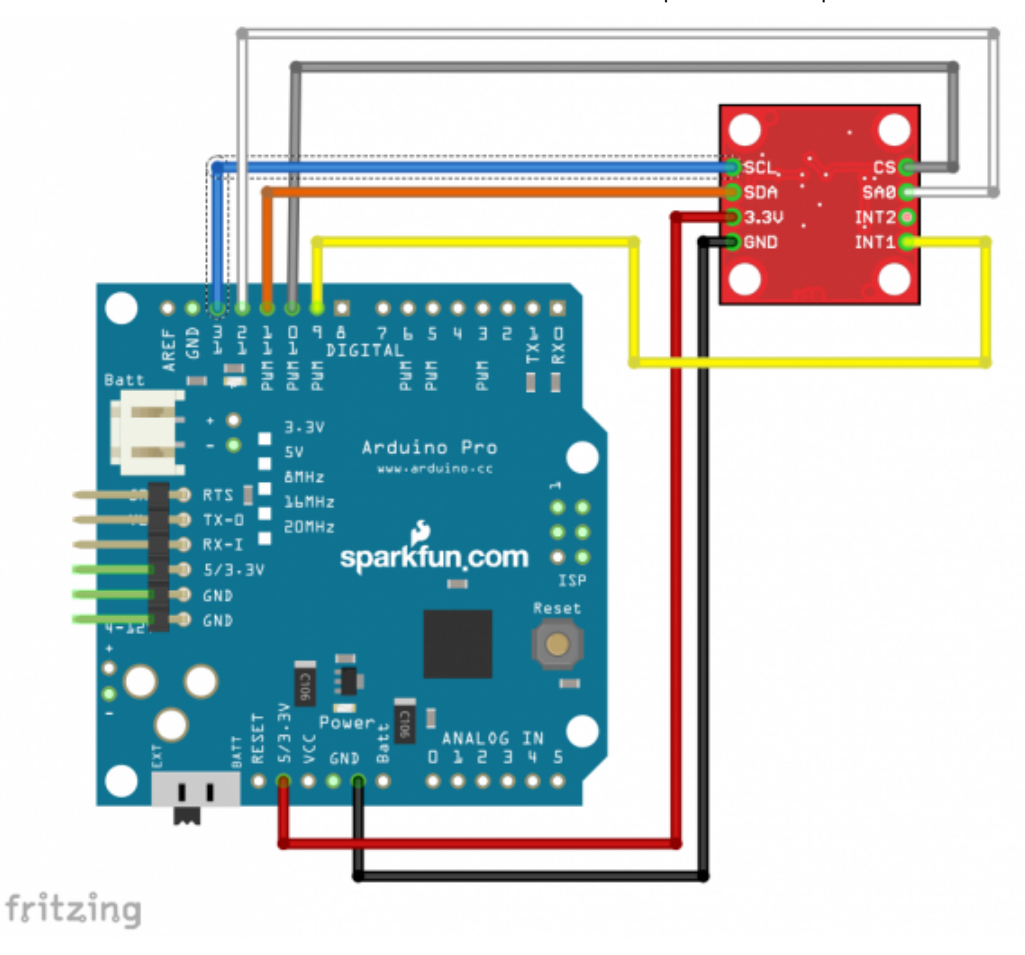

#### Example Code

Note: This example assumes you are using the latest version of the Arduino IDE on your desktop. If this is your first time using Arduino, please review our tutorial on [installing the Arduino IDE.](https://learn.sparkfun.com/tutorials/installing-arduino-ide) If you have not previously installed an Arduino library, please check out our [installation guide.](https://learn.sparkfun.com/tutorials/installing-an-arduino-library)

You will also need FTDI drivers installed in order to upload code to the Arduino Pro. If this is your first time using an FTDI, make sure to follow our tutorial: [USB Serial Driver Quick Install](https://learn.sparkfun.com/tutorials/usb-serial-driver-quick-install-).

To follow along with the examples, the code requires the LIS331 Arduino library. Make sure that the library has been installed.

[SPARKFUN](https://github.com/sparkfun/SparkFun_LIS331_Arduino_Library) LIS331 ARDUINO LIBRARY

For the most part, the example code for SPI mode and  $1<sup>2</sup>C$  mode is identical. The only part that differs is the intial setup where you configure the pins to be used and the library's settings.

COPY CODE

<sup>2</sup>C Mode Setup

Here's an example of the same section of code from an  $I^2C$  configured system. It's important to note that order matters here:  $Wire.begin()$  and  $x1.setI2CAddr()$  must be called before  $x1.begin()$ .

```
#include "SparkFun_LIS331.h"
#include <Wire.h>
LIS331 xl;
void setup() 
{
   // put your setup code here, to run once:
  pinMode(9,INPUT); // Interrupt pin input
   Wire.begin();
```
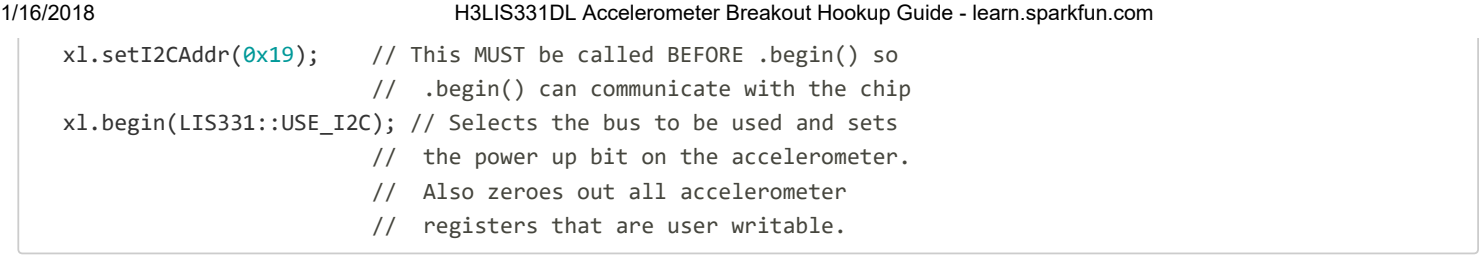

SPI Mode Setup

Here we have the first few lines of an SPI mode sketch. Again, order is important: pinMode(), SPI.begin(), and  $x1.setSPICSpin()$  functions must all be called before the  $x1.begin()$  function is called.

```
#include "SparkFun_LIS331.h" example and the set of the set of the set of the set of the set of the set of the set of the set of the set of the set of the set of the set of the set of the set of the set of the set of the s
#include <SPI.h>
LIS331 xl;
void setup() 
{
   // put your setup code here, to run once:
   pinMode(9,INPUT); // Interrupt pin input
   pinMode(10, OUTPUT); // CS for SPI
   digitalWrite(10, HIGH); // Make CS high
   pinMode(11, OUTPUT); // MOSI for SPI
   pinMode(12, INPUT); // MISO for SPI
   pinMode(13, OUTPUT); // SCK for SPI
   SPI.begin();
   xl.setSPICSPin(10); // This MUST be called BEFORE .begin() so 
                               // .begin() can communicate with the chip
   xl.begin(LIS331::USE_SPI); // Selects the bus to be used and sets
```
After this point, the code for either mode of operation is the same. Note that this example code includes only the second half of the setup function, and if you're copy/pasting from this example, you must copy the other half of the setup function from one of the above code chunks.

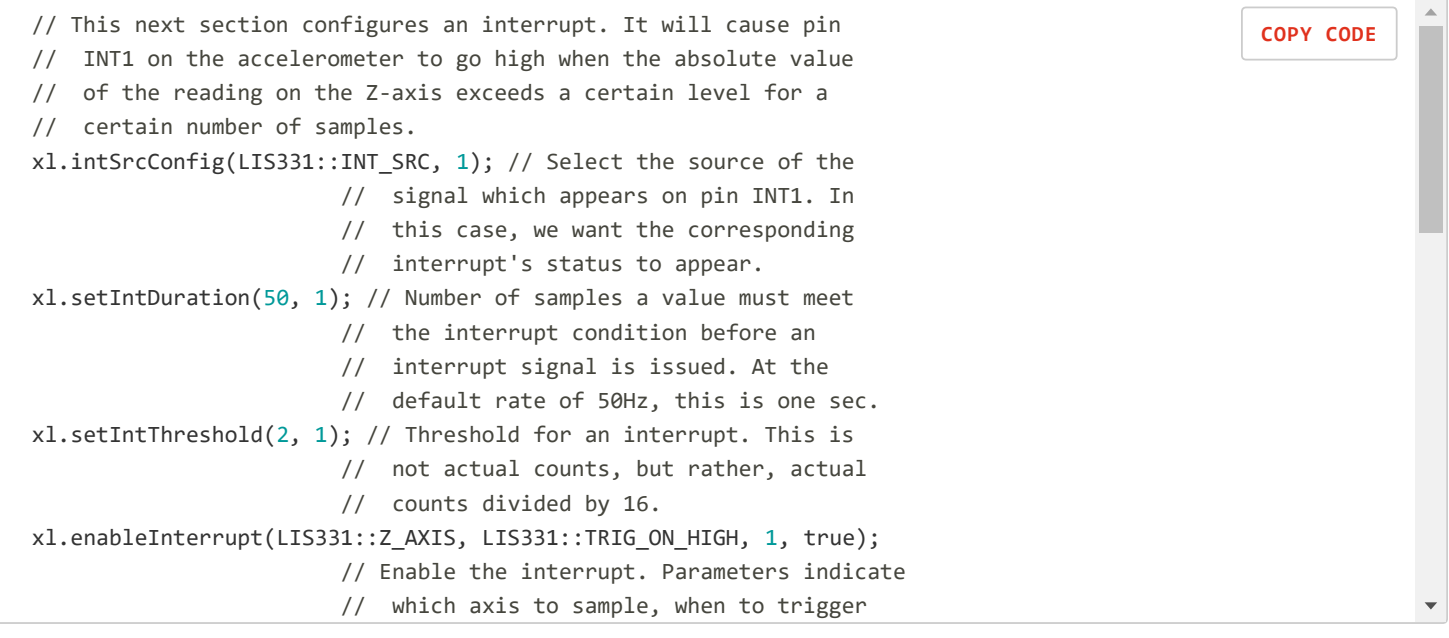

After placing the code into the Arduino IDE, select the board definition and COM port to upload. Once compiled, check out the sensor readings by opening up a [serial monitor](https://learn.sparkfun.com/tutorials/terminal-basics/arduino-serial-monitor-windows-mac-linux) set to 115200 baud.